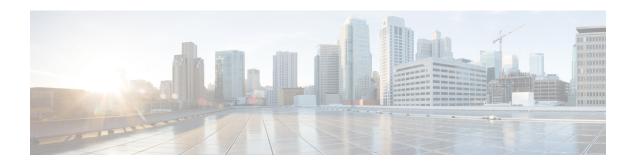

# **Device Configuration**

Devices are the physical machines servers on which the Cisco Unified Intelligence Center Administration Console and the Cisco Unified Intelligence Center reporting applications are installed.

• Device Configuration, on page 1

## **Device Configuration**

This page lists all the currently configured devices (nodes) in the cluster that contain the Unified Intelligence Center reporting process.

A cluster can contain a maximum of eight such devices:

- One Controller (which runs both Administration and Unified Intelligence Center reporting)
- Seven Members (which run Unified Intelligence Center)

This list always contains at least one row for the Controller, added during the installation. You cannot delete the Controller from this page. To delete the Controller, you must uninstall it.

Table 1: Columns on This Page

| Field        | Description                                                                                                    |
|--------------|----------------------------------------------------------------------------------------------------|
| Name         | The name of the device.                                                                                                    |
|              | The software assigns default alias names - for the Controller, <i>CUIC1</i> ; for the members, <i>Member1</i> , <i>Member2</i> , and so forth. |
|              | Click the member row to edit the default aliases of members to names that are more meaningful for you.                                         |
| Host Address | The IP address or Host name or FQDN for the device.                                                                                            |
| Description  | The description of the device.                                                                                                    |

| Field | Description                                                                                                    |
|-------|----------------------------------------------------------------------------------------------------|
| Туре  | The type of the device: Controller or Member.                                                                    |
|       | There is only one Controller. It runs both the Administration console and Unified Intelligence Center Reporting. |
|       | There can be a maximum of seven Members. Members run the Unified Intelligence<br>Center Reporting.               |

#### Table 2: Actions from This Page

| То                                 | Do This                                                                                                    |
|------------------------------------|----------------------------------------------------------------------------------------------------|
| Create New Device<br>Configuration | Click <b>New</b> . For more information, see <i>Create or Edit Device Information</i> .                                        |
| Delete a device                    | Click the Ellipsis button () and click <b>Delete</b> against the device member to be deleted.                                  |
|                                    | You cannot delete the Controller.                                                                                              |
|                                    | The interface allows you to delete Members, but you must reinstall a Member device to add it back to the cluster.              |
| Edit an existing device            | Click the Ellipsis button () and click <b>Edit</b> against the device to be edited. <i>Create or Edit Device Information</i> . |

#### **Related Topics**

Create or Edit Device Information, on page 2

### **Create or Edit Device Information**

Use this page to define information about a new device or to edit information about an existing device.

Table 3: Fields on this Page

| Field         | Description                                                                                                    |
|---------------|----------------------------------------------------------------------------------------------------|
| Туре          | Displays the type of the server you are adding or editing.                                                                                                    |
| Name*         | The name of the device.                                                                                                    |
| Host Address* | The IP address or hostname of the device.                                                                                                    |
|               | You cannot edit the IP address of the Controller on this page.                                                                                                    |
|               | You can edit the IP address of a Member on this page, but changing it here does not effect a change in the cluster. The cluster continues to recognize the original IP address for replication, and the replication will fail. For more information on the procedure to change the IP address of Unified Intelligence Center nodes in a cluster, see <i>Changing the IP Address and hostname in Unified Intelligence Center</i> . |
| Description   | The description of the device.                                                                                                    |

Actions on this page are Save (changes) and Cancel (changes).

### **Related Topics**

IP Address and Hostname of Cisco Unified Intelligence Center Nodes

**Create or Edit Device Information**